## Canvas Gradebook & SpeedGrader Resources

How To Documents from Office of the Provost Teaching Support and Innovation website:

**Using the Canvas Gradebook** 

**Gradebook Filtering and Navigation** 

**How to Enter Grades in Canvas** 

**Canvas Grade Posting Policy** 

**Best Practices for Using Canvas' Grade Posting Policy** 

**Anonymous Grading Feature** 

**Gradebook FAQs** 

**Accessing SpeedGrader** 

**Grading an Assignment with SpeedGrader** 

**Grading a Discussion with SpeedGrader** 

**Grading a Quiz with SpeedGrader** 

**Using the Canvas Media Recorder for Feedback** 

**How to Manually Create Groups in Canvas Across Sections** 

**UO Online** and **Canvas Support** are available for consultations and assistance:

• In-person: Room 68 PLC

• **By phone**: (541) 346-1942

• By email: uoonline@uoregon.edu

- Chat with us at livehelp.uoregon.edu
- Submit a Service Portal Ticket by clicking the Help button at the bottom of the Global
  Navigation Menu in Canvas.

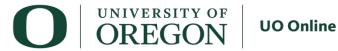